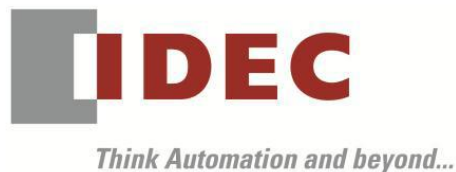

編號:T-2019019 發行:2019 年 7 月

## 軟體重要通知

### SW1A 型 Automation Organizer (WindLDR)

茲因 SW1A 型 Automation Organizer 內收錄的 WindLDR 發生以下 2 件異常現象,請使用該軟體 的顧客,確認下述的異常內容後,採取對策。造成困擾深感抱歉,敬請見諒。

#### █ 現象

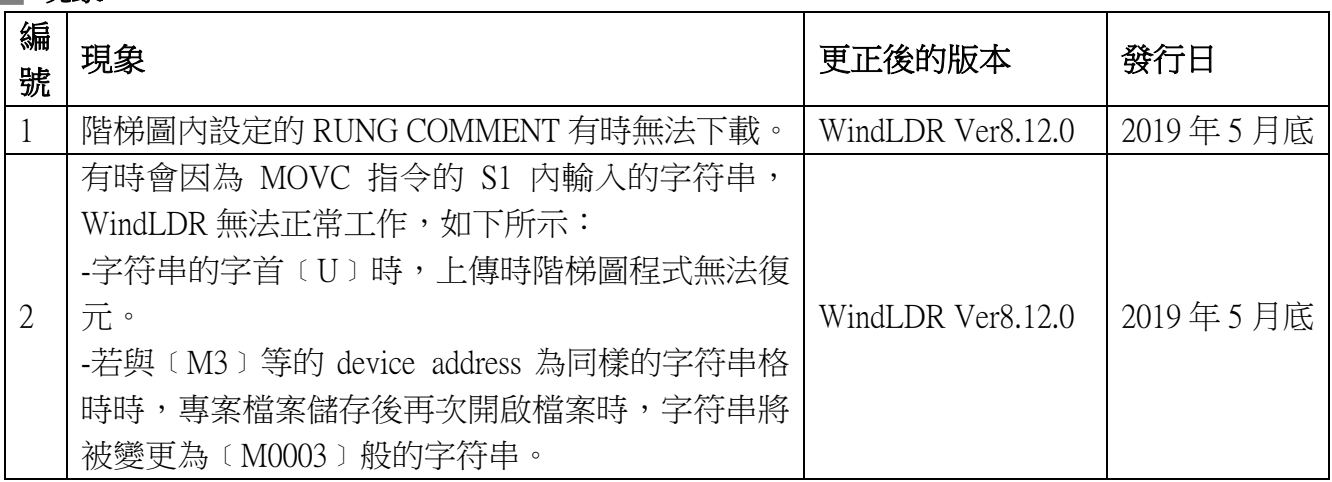

## ■ 長久對策·對應方式

SW1A 型 Automation Organizer Ver.3.16.0 內所收錄的新版軟體即可對應。

□ WindLDR Ver8.12.0

請從敝公司網站下載上述版本或比上述版本更新的安裝檔(「10\_Automation Organizer 升級版軟 體」),下載後請進行安裝,將軟體升級為最新版。謝謝。

<http://tw.idec.com/zht/download/search.aspx?category=&tab=software>

# **IDEC**

## ■ 現象 1

## 【對象製品】

 $\Box$  WindLDR Ver.8.6.1~Ver.8.11.0 (Automation Organizer Ver.3.90~3.15.1) ‧產品型號: SW1A 型

※自敝公司網站下載的軟體也屬於本次的異常對象。

使用上述版本的軟體時,以下的機種會發生異常現象。

- □ FC6A 型 MICROSmart
	- ‧產品型號:FC6A FC6A-C16\*1\*E、FC6A-C24\*1\*E、FC6A-C40\*1\*E、FC6A-C40\*1\*EJ FC6A-D16\*1CEE、FC6A-D32\*3CEE

【現象】

在下述條件被上傳的專案程式其階梯圖內所設定的 RUNG COMMENT 將不會被上傳。

- 未勾選﹝為網路伺服器設定複數個使用者的訪問權限﹞的狀態下(參照圖 1)
- 專案程式內註冊了從 App 訪問 PLC 的使用者帳戶(參照次頁圖 2)
- 下載該專案程式(參照次頁圖 3)
- 再次上傳時其階梯圖內所設定的 RUNG COMMENT 將不會被上傳(參照次頁圖 4)。

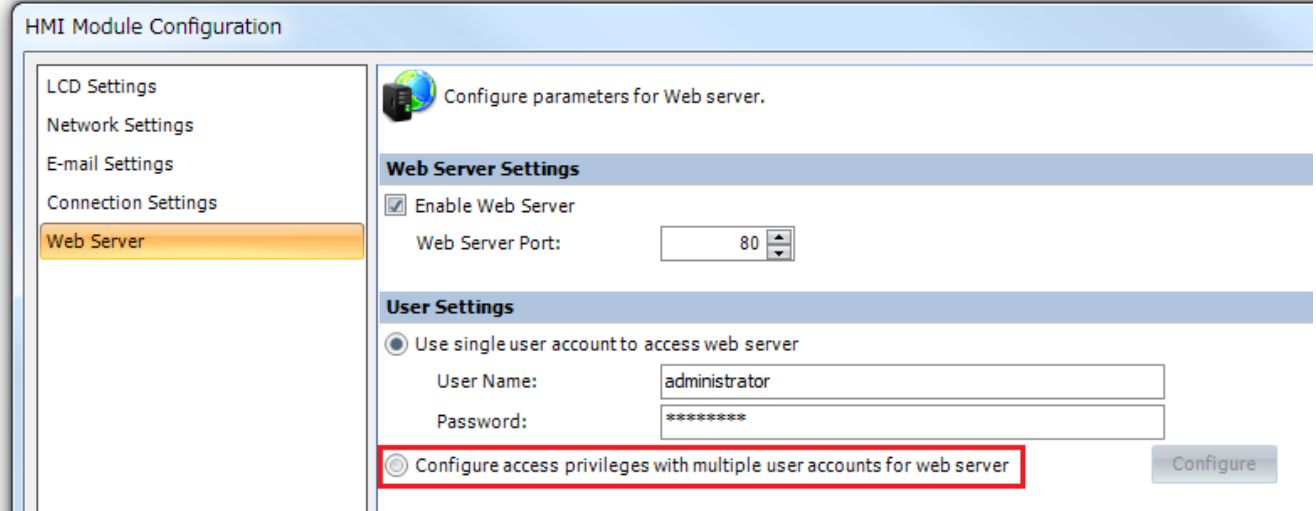

圖 1: 未勾選﹝為網路伺服器設定複數個使用者的訪問權限﹞

T-2019019

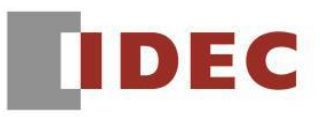

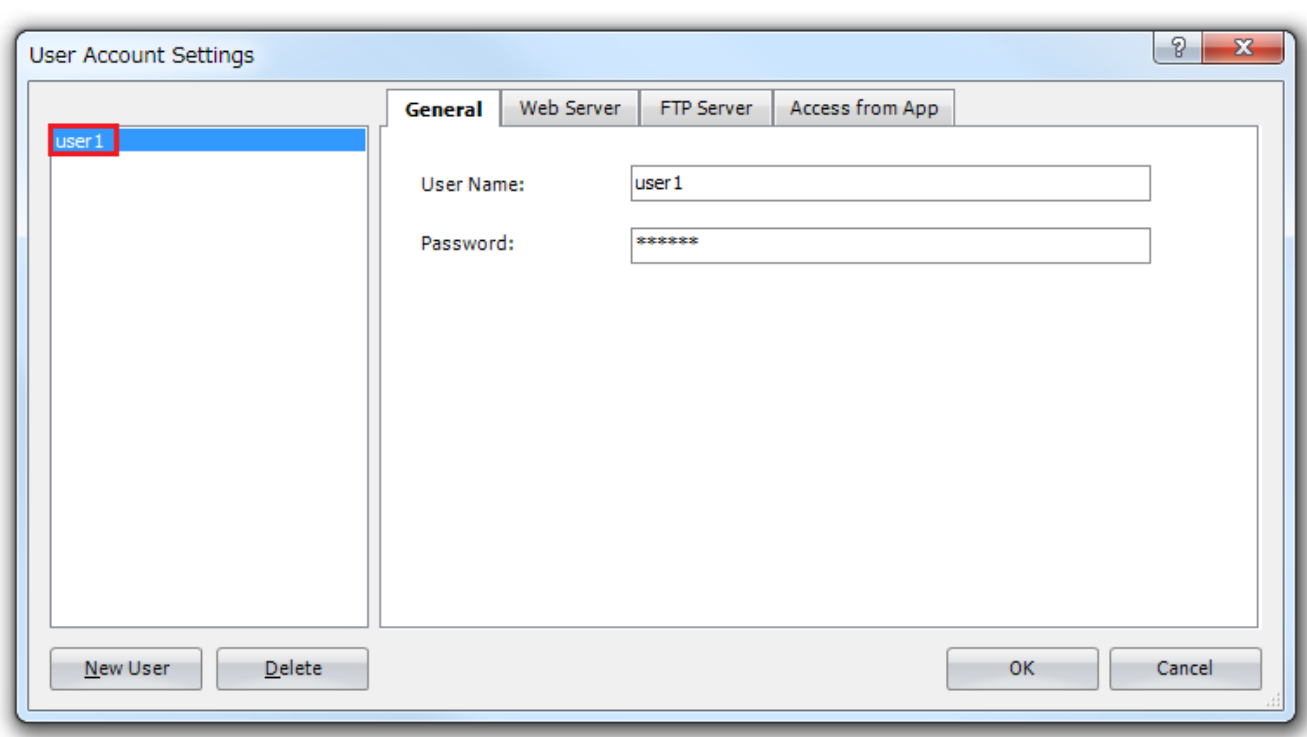

圖 2: 註冊使用者帳戶

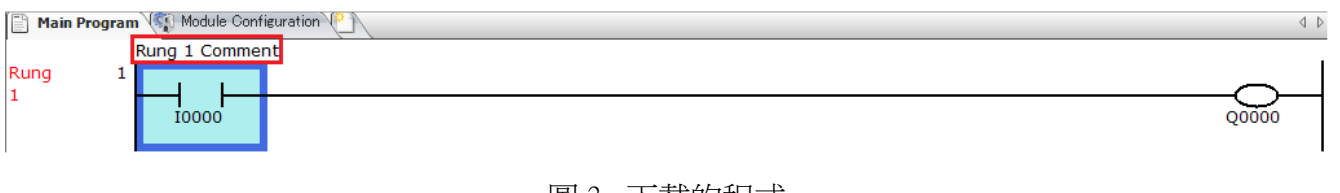

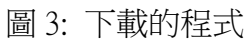

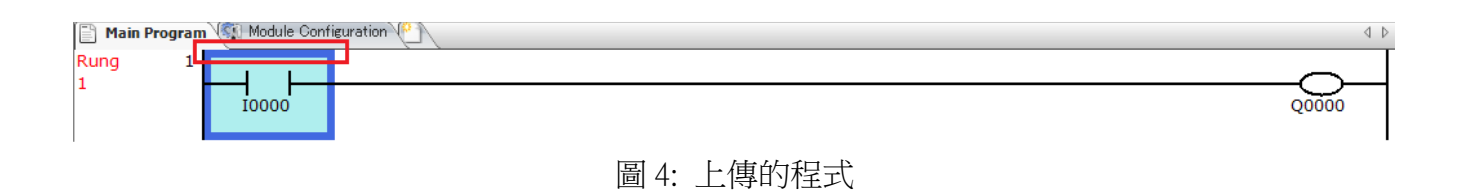

## 【暫時的對策】

無暫時的對策。請按照本通知函第一頁所記載的對應方式作為永久對策。

# **IDEC**

## █ 現象 2

## 【對象製品】

 $\Box$  WindLDR Ver.8.6.1~Ver.8.11.0 (Automation Organizer Ver.3.90~3.15.1) ‧產品型號: SW1A 型

※自敝公司網站下載的軟體也屬於本次的異常對象。

使用上述版本的軟體時,以下的機種會發生異常現象。

- □ FC6A 型 MICROSmart
	- ‧產品型號:FC6A FC6A-C16\*1\*E、FC6A-C24\*1\*E、FC6A-C40\*1\*E、FC6A-C40\*1\*EJ FC6A-D16\*1CEE、FC6A-D32\*3CEE

## 【現象 A】

在 MOVC 指令的 S1 內,設定了以大寫字母為字首的字符串並執行以下任一操作時,則專案程式 無法復元。

- 將專案程式下載到 PLC 然後再上傳。
- 在 WindLDR 執行程式的轉換、儲存專案程式後,再次開啟該檔案。
- 儲存 ZLD 專案程式後,再次開啟該檔案。

## 【現象 B】

在 MOVC 指令的 S1 内,設定了 PLC 的 device address(m3、I10、Q41 等)並執行以下任一操作時, 則 S1 的字符串將被變更為 M0003、I0010、Q0041 等的 device address 的格式。

- 將專案程式下載到 PLC 然後再上傳。
- 在 WindLDR 執行程式的轉換、儲存專案程式後,再次開啟該檔案。
- 儲存 ZLD 專案程式後,再次開啟該檔案。

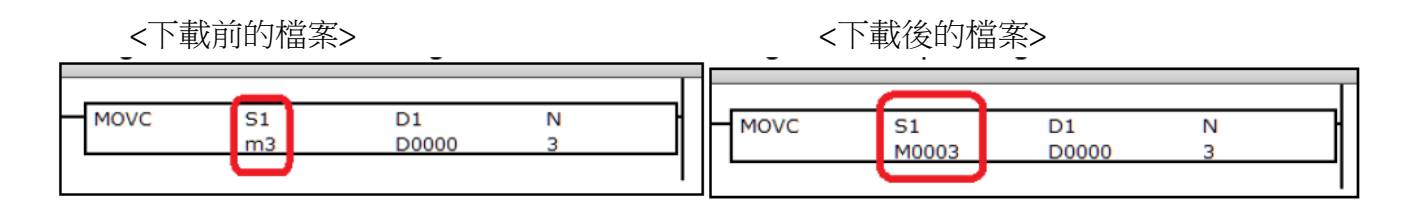

## 【暫時的對策】

無暫時的對策。請按照本通知函第一頁所記載的對應方式作為永久對策。